# CM4: type class et interfaces graphiques Programmation 2: L2 mathématique

Florian Bridoux

November 15, 2019

K ロ ▶ K @ ▶ K 할 ▶ K 할 ▶ → 할 → 9 Q @ 1/22

Le type class permet de faire de la "programmation orientée objet", avec des "objets" qui possèdent à la fois des données (on parle "d'attributs") et des fonctions pour les manipuler (on parle de "méthodes"). Exemple de déclaration d'une classe :

2/22

**KO K K G K K E K G A K K K K K K K K K K K K** 

```
class Point :
    def __init__(self, px, py) :
        print("Initialisation d'un point")
        self.x = pxself.y = pydef afficher(self) :
        print (self.x, self.y)
```
On a déclaré une classe Point, c'est un nouveau type :

```
>>> type(Point)
\langleclass \lceiltype'>
```
On met toujours une Majuscule aux noms de classes.

- 1. les fonctions \_\_\_\_init \_\_\_\_\_\_et afficher sont ses "méthodes" ;
- 2. le paramètre self est passé en premier à chaque méthode, il désigne la variable courante de type Point ;
- 3. chaque variable de type Point aura ses propres "attributs"  $x$  et y

**KO K K G K K E K G A K K K K K K K K K K K K** 

Déclaration d'une variable :

 $>>$  p = Point()  $\qquad$  # Erreur ... missing 'px' and 'py'  $\gg$  p = Point(3,5) # Initialisation d'un point  $\gg$  p.afficher() # 3 5

Donc,

- 1. lorsqu'on appelle  $p = Point(3,5)$ , la méthode init est appelée avec les paramètres p, 3, 5 (plus exactement, le futur p)
- 2. lorsqu'on appelle p.afficher(), la méthode afficher() est appelée avec le paramètre p.

Vocabulaire:

- 1. Une variable de type class désigne un "objet" en mémoire, qui est un "exemplaire" de la classe : on dit aussi une "instance" de la classe.
- 2. "instancier une classe" signifie tout simplement : créer une instance de la classe, c'est-à-dire une variable de type de la classe. Par exemple en écrivant :  $p = Point(3, 4)$  on a "instancié la classe Point".
- 3. la méthode init s'appelle le "constructeur" de la classe.
- 4. dans le constructeur de Point, on a mémorisé les paramètres  $px,py$  "en attribut", ou encore, "dans des attributs  $x$  et  $y$ ".
- 5. le premier paramètre self de chaque méthode est "l'instance courante", ou encore "l'instance".

Propriété : une instance peut avoir des attributs en plus de ceux prévus dans \_\_\_\_ init \_\_\_\_ :  $>>$  p = Point  $(3,5)$ 

 $>> p. z = 8$  $>>$  p.z # 8

(On dit encore que l'on peut "surcharger une instance".) Mais où sont stockés ces attributs ? Dans ce dictionnaire :

```
>>> p. __dict__ # {'z': 8, 'y': 5, 'x': 3}
On peut donc rajouter aussi des attributs à p en faisant
p. dict [clé] = valeur :
\gg p. idict['t'] = 11
>> p.t # 11
On peut examiner une classe ou une instance avec dir() :
>>> dir(Point)
\Rightarrow dir(p) # il y a en plus x, y, z, t
                            KOL KOL KELKEL E DAG
```
Les attributs entourés de doubles "\_\_" (comme \_\_init\_\_) sont réservés, et ont un rôle spécial. Exemple :

 $>> p._{-c}class_{-}._{-}name_{-}$  # 'Point'  $\gg$  p. \_\_ class\_\_.\_\_str\_\_ # méthode appelé par str(p)

Tous les types de python sont en fait des classes :

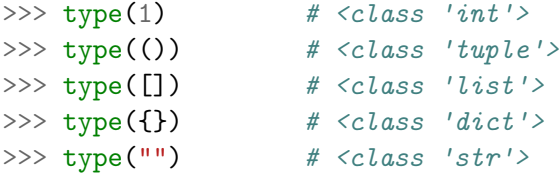

Mais on ne peut pas leur rajouter des attributs : ces classes sont "gelées".

### **Exercice**

Créez une classe Matrice. Cette classe contiendra:

- $\triangleright$  Un constructeur qui prendra deux paramètre x et y et qui initialisera l'instance comme une matrice de dimensions  $x \times y$ composé uniquement de 0.
- $\triangleright$  Une méthode get(self,x,y) qui donnera la valeur courante de la case (x,y) de la matrice courante.
- $\triangleright$  Une méthode set(self,x,y,val) qui donne la valeur val à la case (x,y) de la matrice courante.
- ▶ Une méthode afficher(self) qui affiche l'instance courante dans le terminal.

Importer les modules nécessaires :

import gi gi.require\_version('Gtk', '3.0') from gi.repository import Gtk Création d'une fenêtre principale :  $win = Gtk.Window()$ Elle n'apparait pas (encore).

9/22

**KOL KOL KELKEL E DAG** 

On lui donne une taille initiale :

```
win.set_size_request(400, 300)
```
On la marque pour qu'elle soit visible ainsi que son contenu: win.show\_all()

Enfin on appelle la "boucle d'événements GTK":

Gtk.main()

La fenêtre devient visible.

KID KAD KID KID I DAG

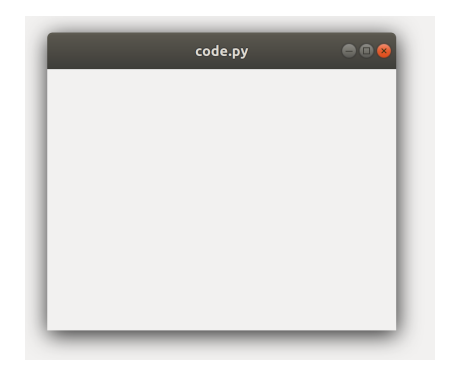

**メロトメ タトメ ミトメ ミトリーミー つくぐ** 

Si on clique sur l'icone de fermeture, la fenêtre disparait mais Gtk.main() ne s'arrête pas. Il faut le lui dire : win.connect("destroy", Gtk.main\_quit) "destroy" est un "signal", et lorsqu'il y a lieu, Gtk.main() appelle Gtk.main quit() qui fait sortir de Gtk.main() et détruit la fenêtre. Enfin, on peut donner un titre à la fenêtre : win.set\_title("Ceci est mon titre")

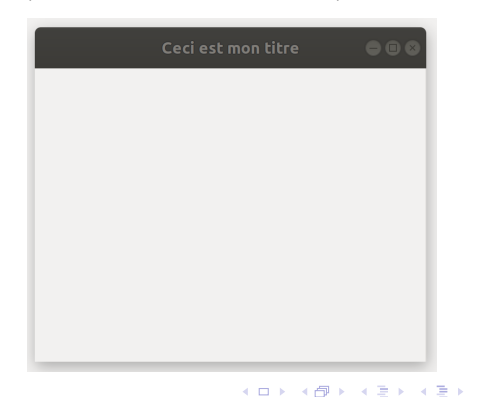

 $QQ$ 

```
En résumé:
import gi
gi.require_version('Gtk', '3.0')
from gi.repository import Gtk
```
 $if$   ${\_}name{\_} == {\_} {\_}main{\_}!$  :

```
win = Gtk.Window()win.set_size_request(400, 300)
win.set_title("Ceci est mon titre")
```

```
win.connect("destroy", Gtk.main_quit)
```

```
win.show_all()
Gtk.main()
```
#### Boutons

On crée un bouton et on l'accroche à win:  $b1 = Gtk.Button(label="Coucou')$ win.add(b1)

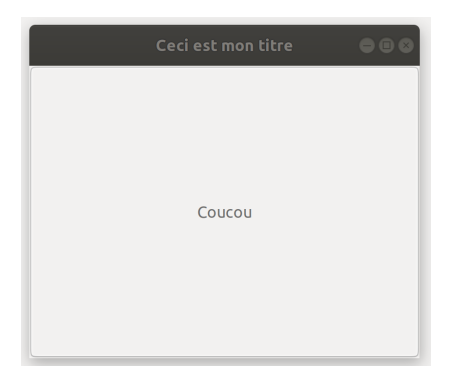

Ce bouton prend toute la place et ne fait rien.

#### **Boutons**

```
On peut préciser une action :
def b1_on_clicked (widget) :
    print ("Bouton b1 cliqué")
```

```
b1.connect ("clicked", b1_on_clicked)
```
La fonction que l'on passe en second paramètre s'appelle une "callback". On peut lui passer une donnée quelconque (mécanisme  $de$  GTK $+)$  :

```
def b1_on_clicked (widget, data) :
    print ("Bouton 1 cliqué, data =", data)
```
b1.connect ("clicked", b1\_on\_clicked, "Plop") On peut passer un dictionnaire, un objet, etc.

#### **Boutons**

On peut utiliser un autre mécanisme de python pour passer des données : la callback reçoit le widget, or tout widget est de type class, donc on peut lui rajouter des attributs :

```
def b1_on_clicked (widget) :
        print ("Bouton 1 cliqué, titi =", widget.titi)
```
 $b1.t$ iti = "Plop"

#### **Conteneurs**

On ne peut accrocher qu'un seul widget dans un window. Pour en placer plusieurs il faut des conteneurs Hbox et Vbox.

 $vbox = Gtk.VBox()$  $win.add(vbox) # et pas win.add(bouton)$ hbox =  $G_t$ k.HBox() vbox.pack\_start(hbox, expand=False, fill=False, padding=0)

```
b1 = Gtk.Button(label="Coucou")
hbox.pack_start(b1, expand=False, fill=False, padding=0)
b1.connect ("clicked", b1_on_clicked,"dit coucou")
```

```
b2 = Gtk.Button(label="Quit")hbox.pack_start(b2, expand=Trure, fill=False, padding=0)
b2.connect ("clicked", Gtk.main_quit)
b3 = Gtk.Button(label="Gros bouton")vbox.pack_start(b3, expand=True, fill=True, padding=0)
b3.connect ("clicked", b1_on_clicked,"dit gros bouton")
```
Création d'un DrawingArea :

 $darea = Gtk.DrawingArea()$ 

On l'accroche dans la fenêtre, par exemple à la place du gros bouton, en lui donnant aussi toute la place :

 $vbox.pack\_start(darea, expand=True, fill=True, padding=0)$ 

Pour le moment le darea existe mais rien ne semble affiché. Il faut lui donner une callback pour dessiner :

def darea\_on\_draw (darea, cr) : print("Événement draw reçu")

```
darea.connect("draw", darea_on_draw)
```
On peut aussi lui confier une donnée avec un paramètre supplémentaire :

```
def darea_on_draw (darea, cr, data) :
    print("Événement draw reçu, data =", data)
```
darea.connect("draw", darea\_on\_draw, "Ploum")

De même en rajoutant des attributs à darea :

```
def darea_on_draw (darea, cr) :
    print("Événement draw reçu, toto =", darea.toto)
```
darea.connect("draw", darea\_on\_draw)  $darea.toto = "Ploum"$ 

Pour dessiner dans on\_area\_draw on utilise cr. Impossible de dessiner sans lui. Il est détruit et recréé à chaque appel. C'est la seule callback où on le reçoit, c'est donc le seul endroit où on peut dessiner !

```
def darea_on_draw (darea, cr) :
     print("Événement draw reçu")
     cr.set\_source\_rgb(0, 0, 1) # Couleur RGB des prochains dessins<br>cr.set line width(2) # Evaisseur des prochains dessins
     cr.set\_line\_width(2) \# Épaisseur des prochains dessins<br>cr.set font size(14) \# Taille des prochains textes
                                                   # Taille des prochains textes
     cr.\texttt{move\_to}(30, 100) # Commence un chemin<br>cr.\texttt{line to}(200, 120) # rajoute une ligne
     cr.\text{line\_to}(200, 120) # rajoute une ligne au chemin<br>cr.\text{line to}(260, 90) # rajoute une ligne au chemin
                                                   # rajoute une ligne au chemin
     cr.stroke() # Dessine le chemin et le supprime
     cr.move to(20, 10+14) # Commence un chemin
     cr.show_text("Ceci est du texte") # Dessine du texte à cet endroit<br>
cr.stroke() # supprime le chemin
                                                   # supprime le chemin
     cr. rectangle (100, 200, 50, 80) # coin, largeur hauteur
     cr.stroke()
     cr.\text{arc} (180, 200, 40, 0, 2*math.pi) # centre, rayon, angles
     cr.stroke()
```
Principe:

- 1. le darea est automatiquement effacé à chaque appel
- 2. on paramètre cr (couleur, épaisseur, etc)
- 3. on crée des "chemins" invisibles
- 4. on les transforme en dessins avec cr.stroke(), ce qui supprime le chemin

KID KAD KID KID I DAG

On peut faire à la place un cr.fill() :

cr.arc  $(180, 200, 40, 0, 2*math, phi)$  # centre, rayon, angles  $cr.fill()$ 

Si on veut remplir dans une couleur et tracer le bord dans une autre couleur on peut préserver le chemin :

```
cr.arc (180, 200, 40, 0, 2*math.pi) # centre, rayon, angles
cr.set_source_rgb(0.8, 0.8, 0.8)
cr.fill_preserve()
cr.set_source_rgb(0, 0.8, 0)
cr.stroke()
```
Pour forcer darea à se redessiner depuis une callback, appeler darea.queue\_draw()

Pour cela il faut mémoriser darea au préalable dans le widget.